## Enhancing User Experience with **Embedded Power BI Content**

Odeta Jankaitienė

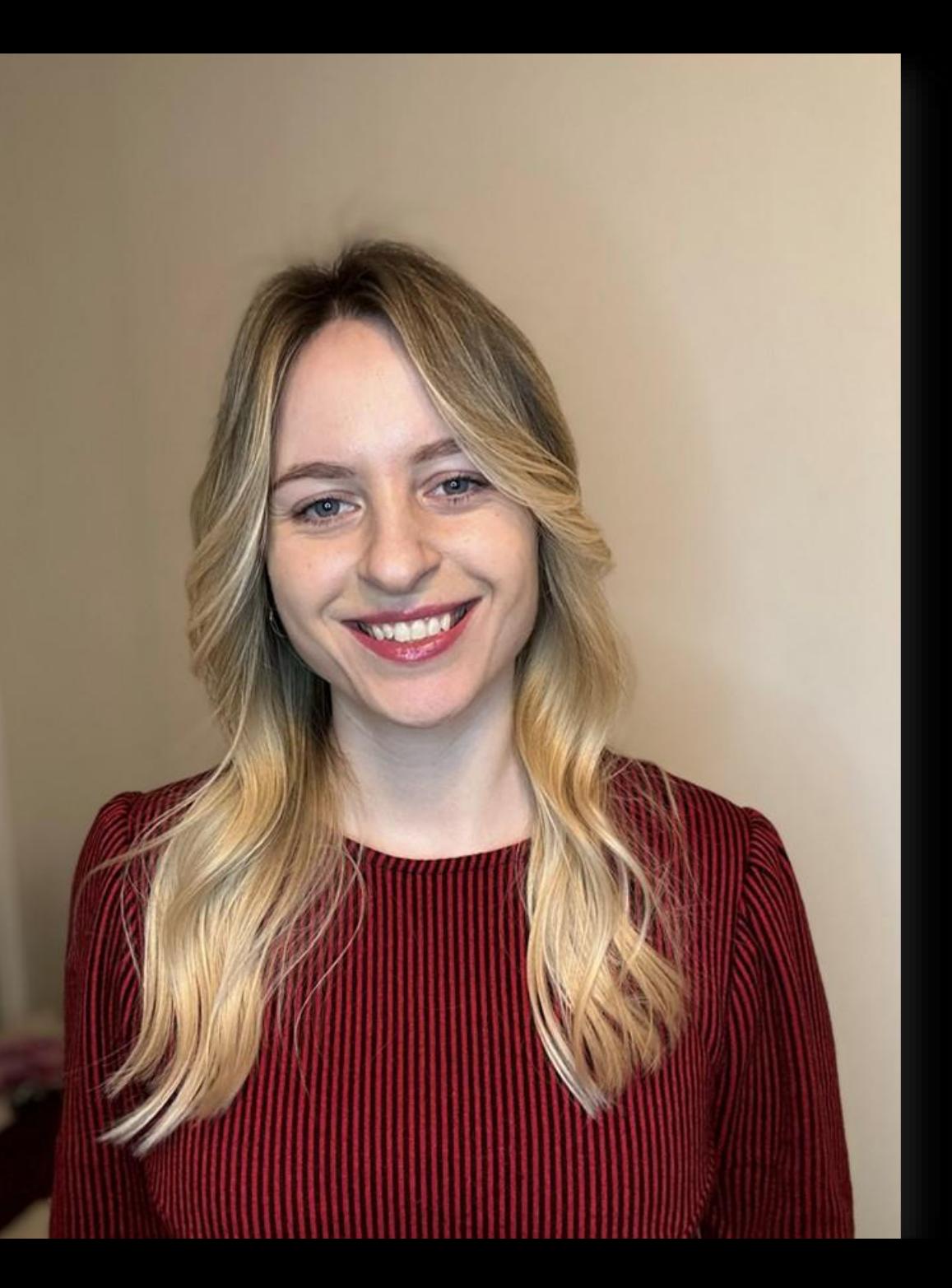

## Odeta Jankaitiene

Solutions Architect - Data & Analytics Macaw

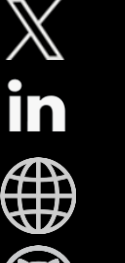

@OdetaJan

linkedin.com/in/odetajankaitiene

DragonsData.com

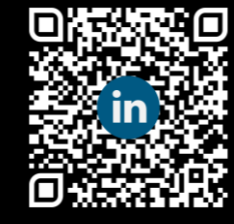

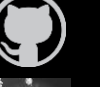

https://github.com/Odeta-Jankaitiene

@Odeta.bsky.social

## A Huge Thank You to SPONSORS!

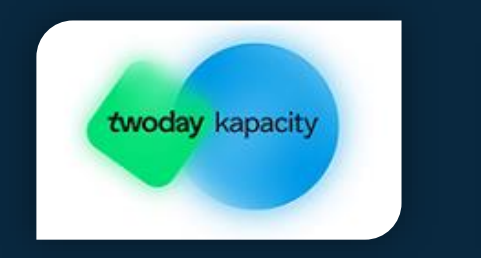

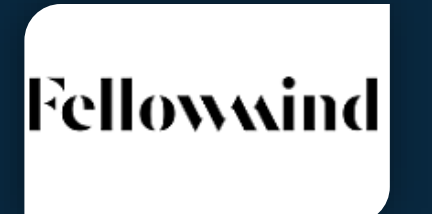

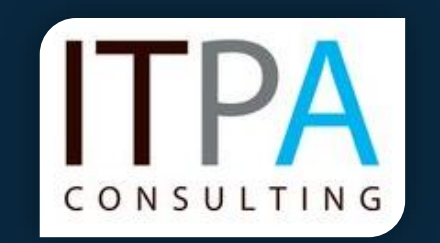

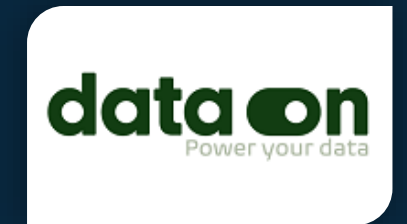

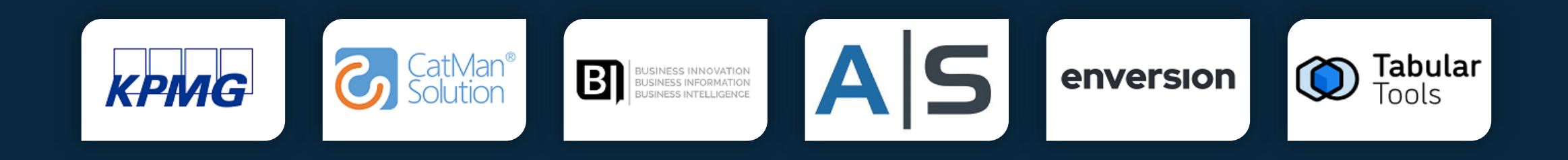

## Agenda

- Why does one want to embed Power BI reports?
- Power BI Embedded Solutions
- Demo
- Summary

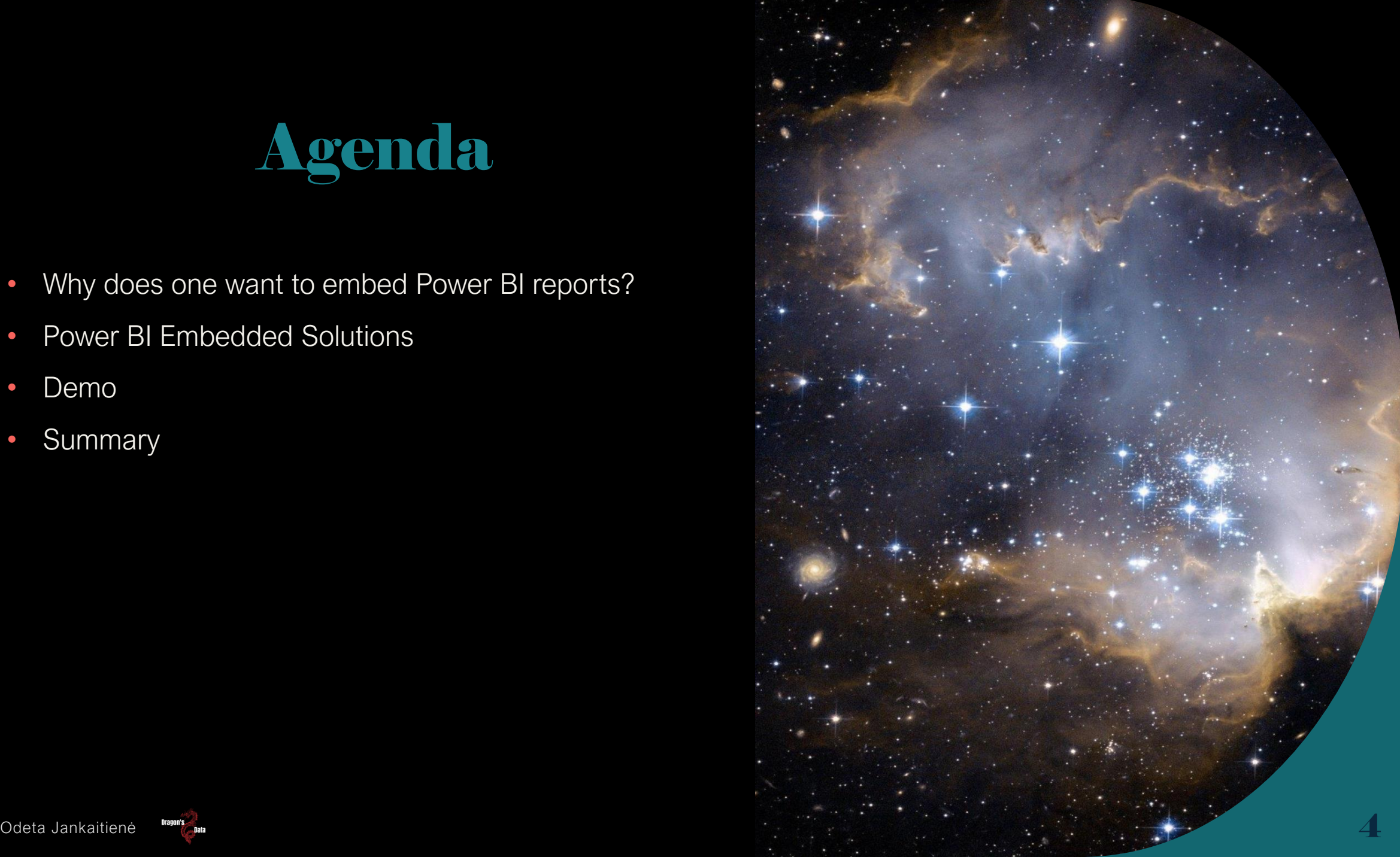

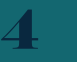

## Introduction

Power BI Embedded Analytics is used to enhance the functionality and value of custom applications by integrating powerful data visualisation and reporting capabilities.

It allows developers to create data-rich, customised, and interactive experiences for their users while maintaining control over security and branding.

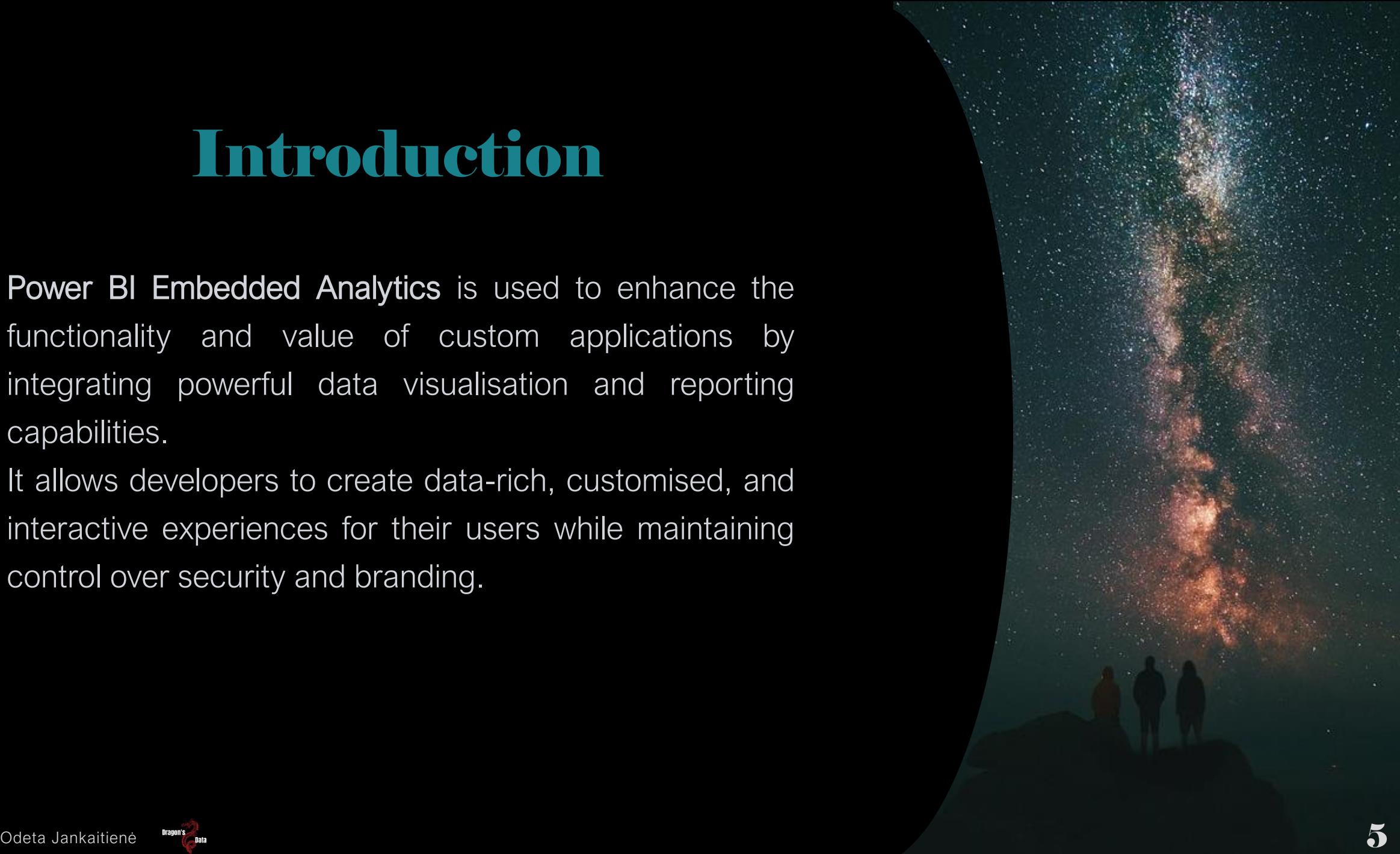

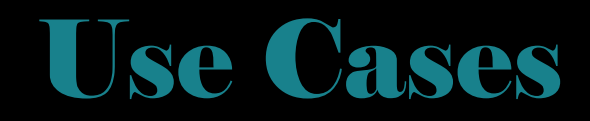

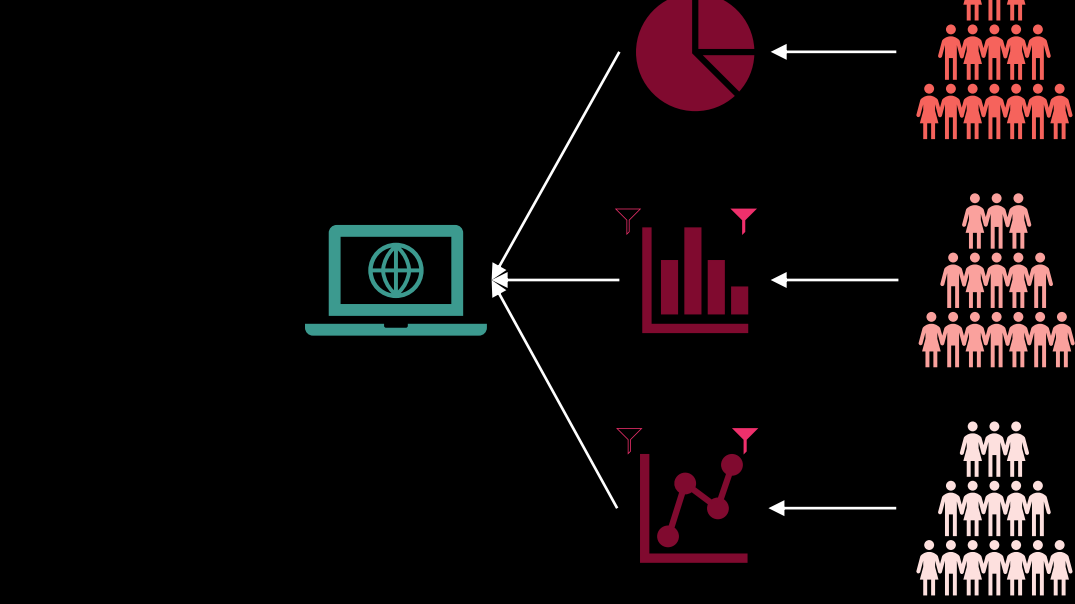

222

 $\overline{\phantom{0}}$ 

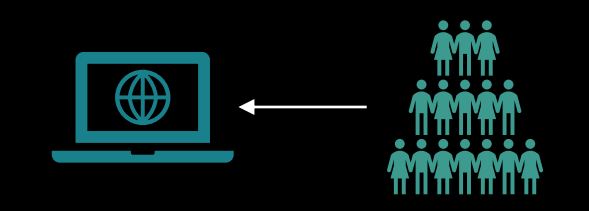

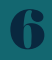

## Power BI (PBI) Embedded Solutions

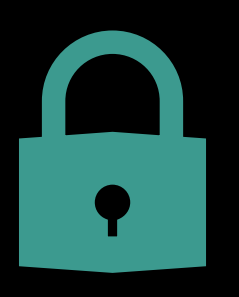

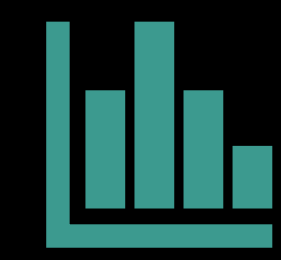

#### **Secure Embed**

#### **PBI Embedded Analytics**

**Embed for your customers Embed for your organisation** 

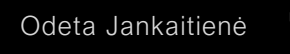

## Secure Embed

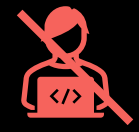

The simplest no-code way to embed a report into any portal that accepts a URL or iFrame

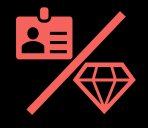

The viewer must have a PBI Pro or PPU license, or you need a Premium workspace

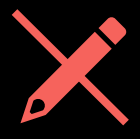

The viewer cannot make any changes to the report

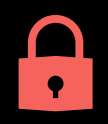

Respects permissions and RLS & OLS

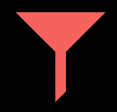

Supports URL [filters](https://learn.microsoft.com/en-us/power-bi/collaborate-share/service-url-filters) and URL settings

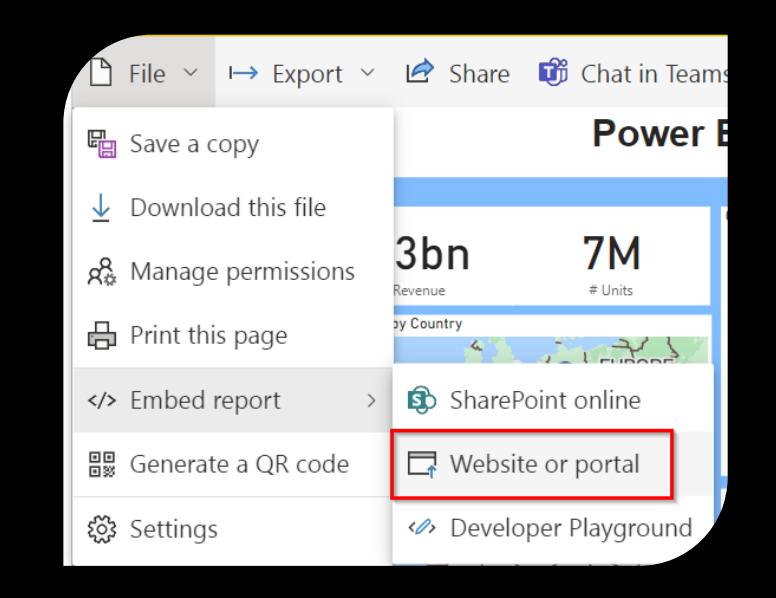

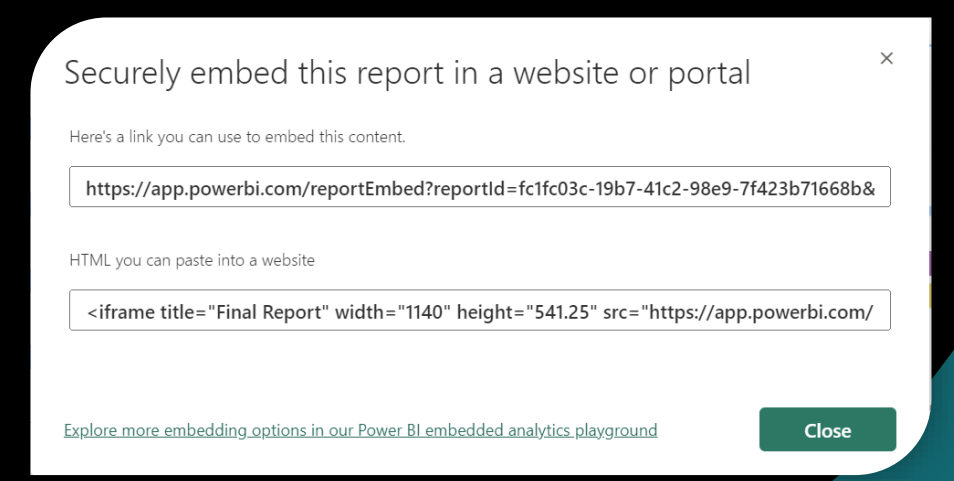

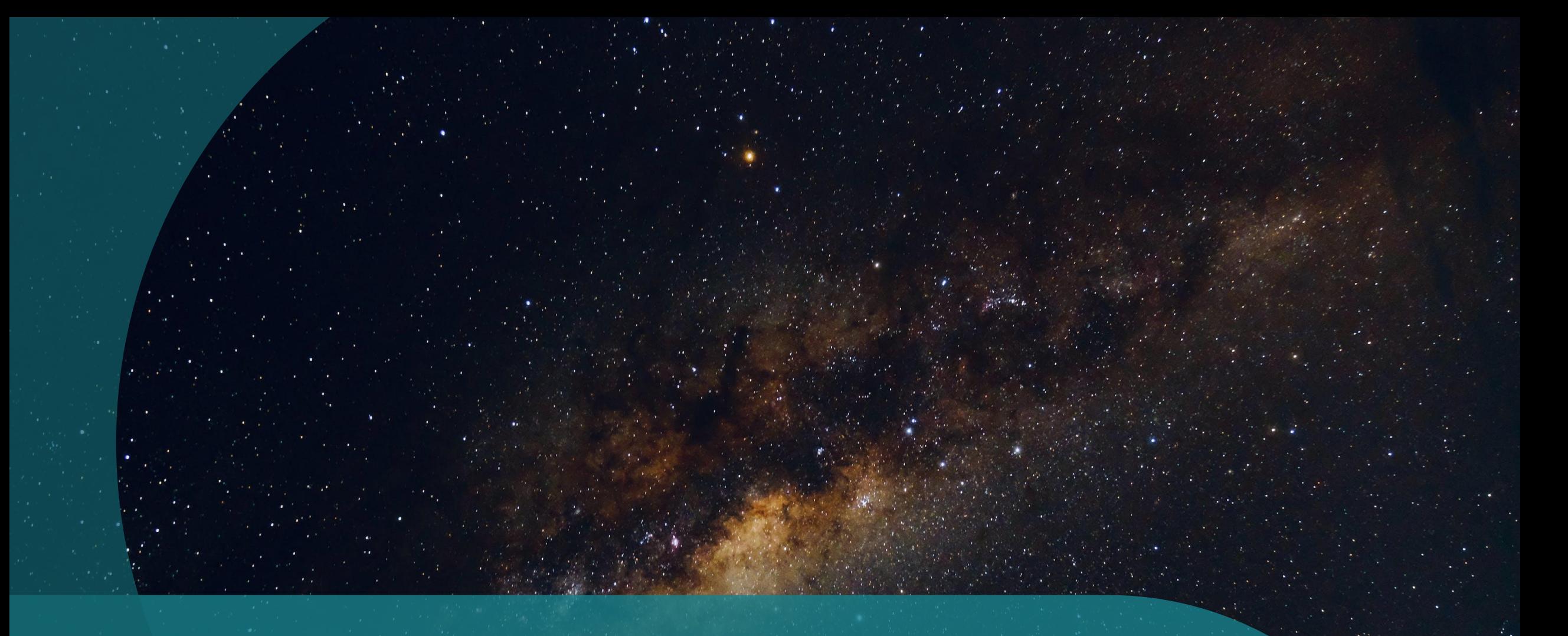

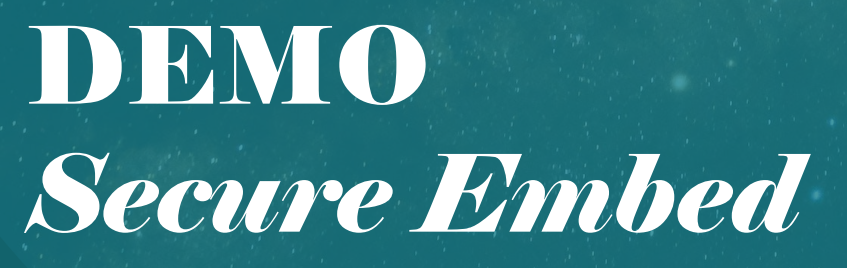

## PBI Embedded Analytics

Gives you additional benefits over secure embed. It offers a rich, fully integrated experience with full API support, automatic authentication, and the reports can be hosted in apps and web pages.

There are two solutions:

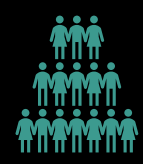

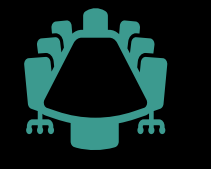

Embed for your customers **Example 10** Embed for your organisation

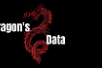

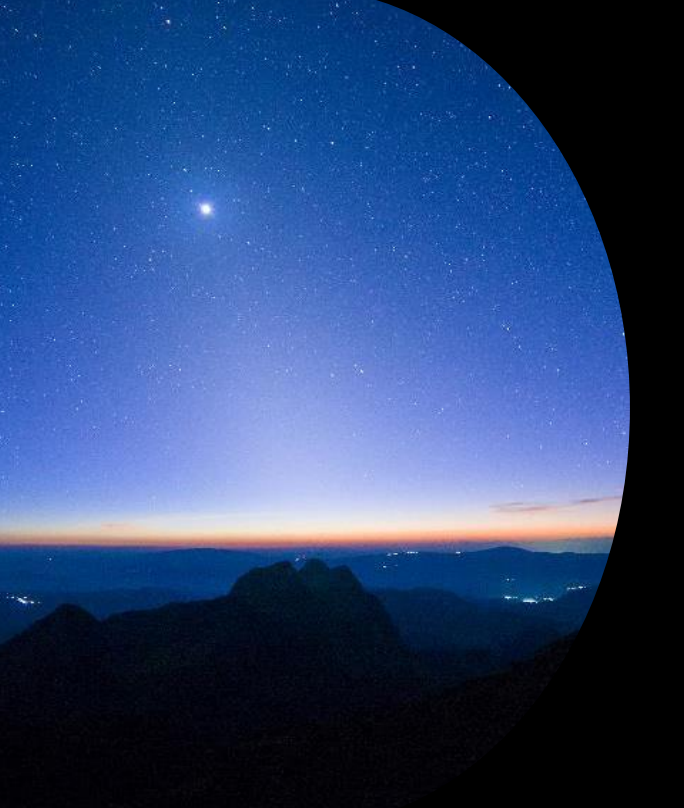

## Embed For Your Customers

Allows you to build an app that uses non-interactive authentication against Power BI. Your customers are likely to be external users, and they don't need to sign in using Power BI credentials to view the embedded content.

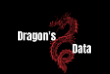

## Embed For Your Organisation

Allows you to build an app that requires signing in using Power BI credentials. Once signed in, users can only consume embedded content they can access on the Power BI Service.

This solution is aimed at large organisations that are building an app for internal users.

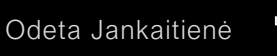

CUST

YOUR

FOR

 $\Box$ Щ

**NB** 

 $\boxed{11}$ 

#### Aimed at external users

data

To authenticate app users, use your own authentication method

App users don't need a **license** 

PBIX in any workspace

Need to retrieve Embed Token & Embed URL

Capacity is required (A, EM, P or F SKUs)

#### Also known as user owns data

Aimed at internal users

App users authenticate against Azure AD

Each app user needs a PBI license

VS

PBIX in App workspace

Use Embed URL from PBI REST API request

Capacity not required (for free users – EM, P or F SKUs) Odeta Jankaitienė 13 metų iš pavadinimo pasitininkas ir pavadinimo pasitininkas ir pasitininkas ir pasitininka

# DEMO *Embed For Your Customers*

## Prerequisites – Embed for Customers

- Power BI part:
	- Your own Azure Active Directory (AAD) tenant
	- To authenticate your app against Power BI (use one):
		- Service principal or
		- PBI Pro/PPU license for the master user
		- *Note: To move to production, you'll need a capacity*
- Coding part\*:
	- Python 3 (or higher)
	- An integrated development environment, e.g., Visual Studio Code

*\*depending on what language you use. There are code examples for: .NET Framework, .NET Core, Java, Node JS, Python*

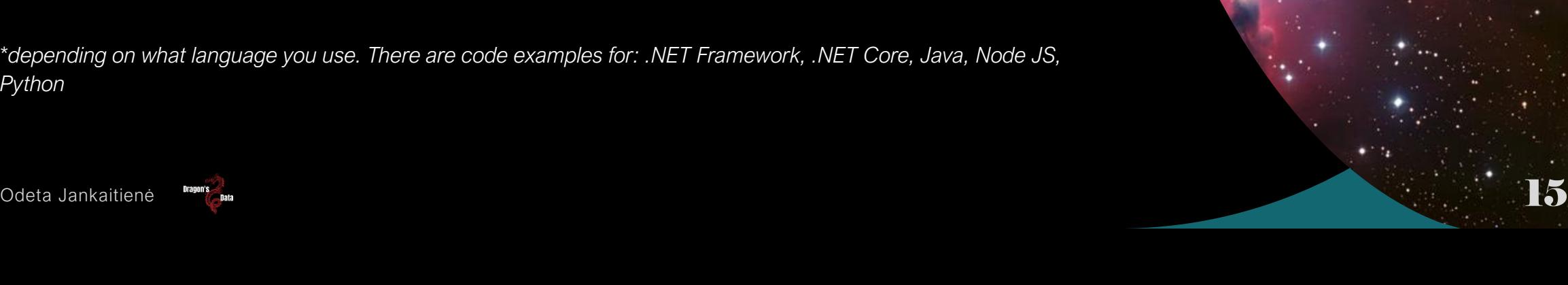

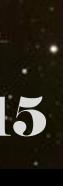

## **Steps - Embed for** Customers

- Select your authentication method 1.
- Register an AAD application 2.
- 3. Create a PBI workspace
- 4. Create and publish a PBI report
- 5. Get the embedding parameter values

Odeta Jan

SP Embec

- Service principal API access 6.
- 7. Enable workspace access
- Embed your content 8.

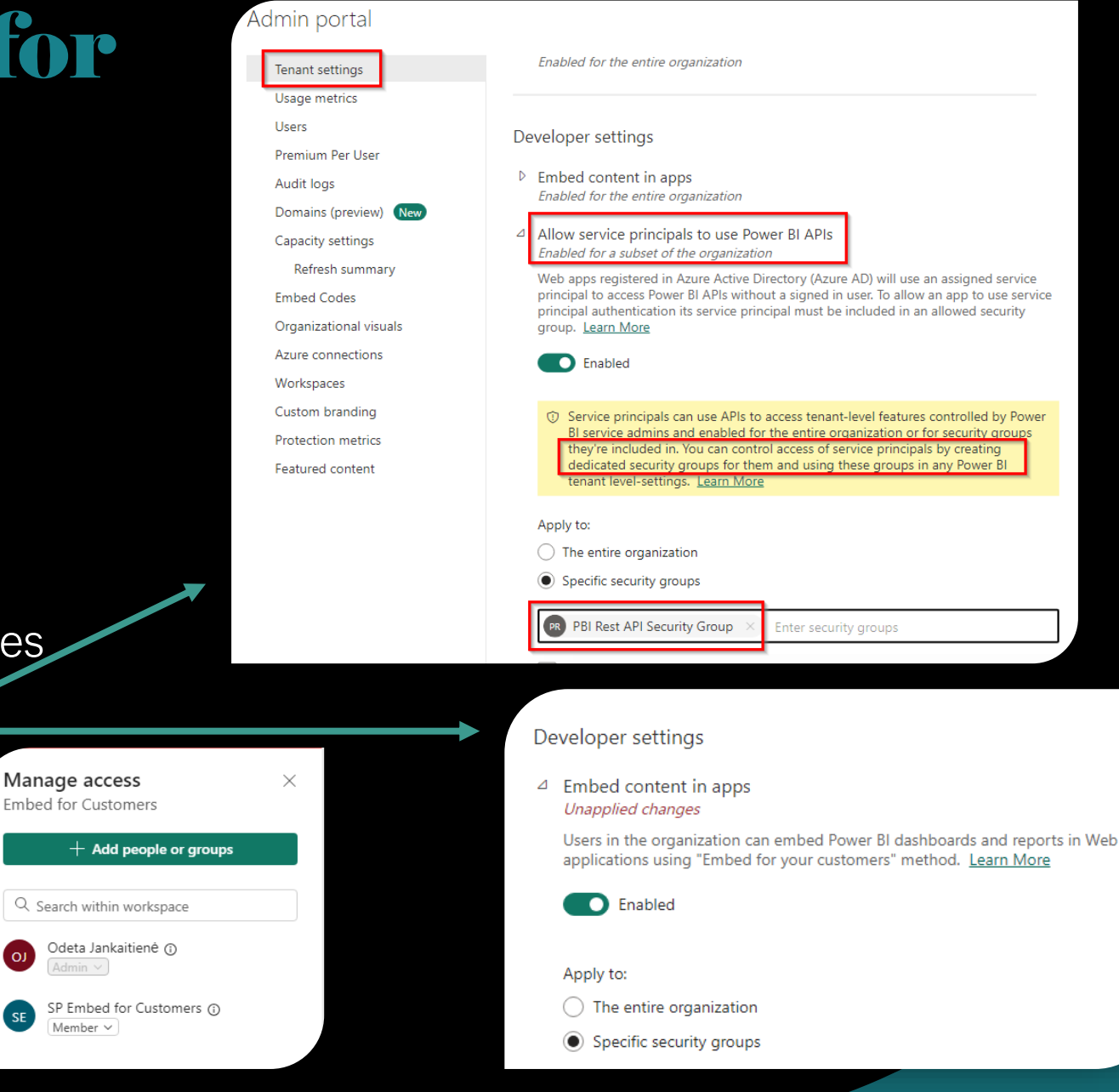

More

## Embedding Authentication Flow

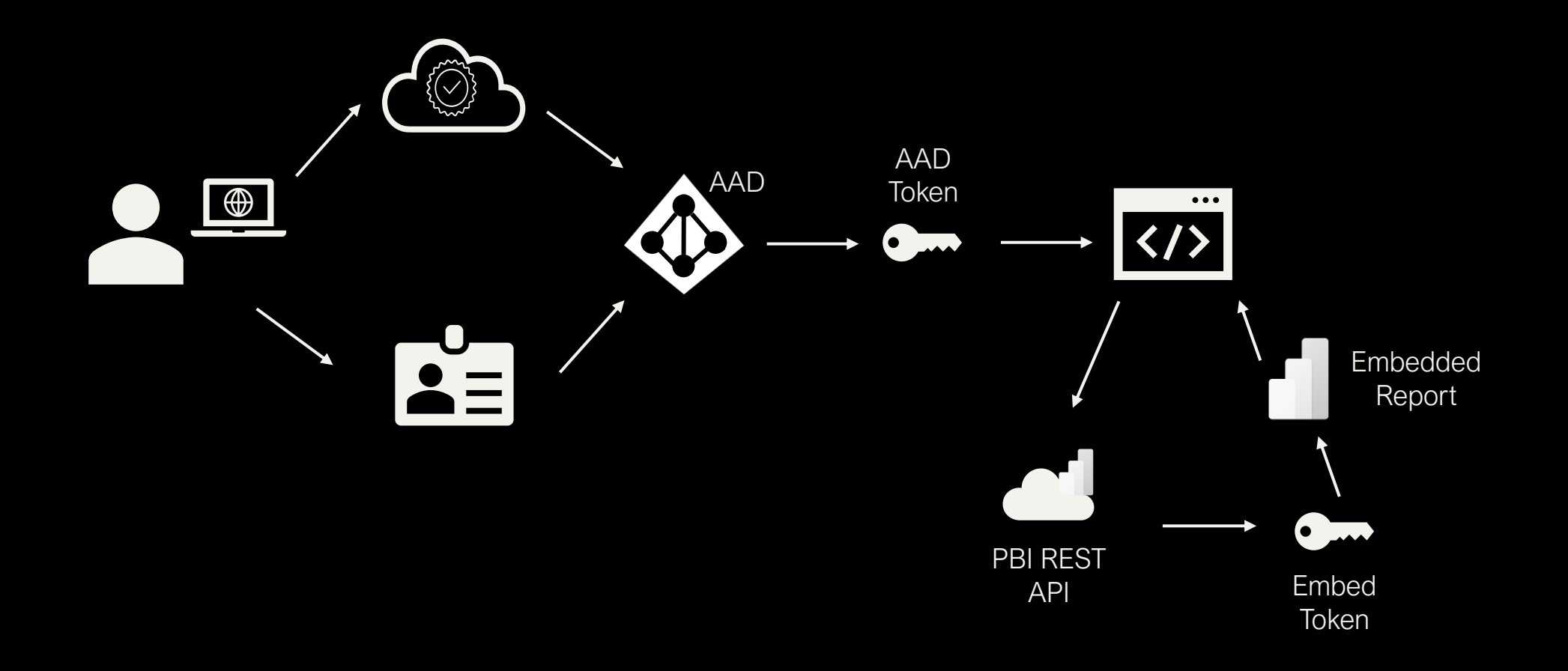

# DEMO **Embed For Your Organisation**

## Prerequisites – Embed for **Organisation**

- Power BI part:
	- Your own Azure Active Directory (AAD) tenant
	- PBI license (Pro or PPU) or capacity for free users
- Coding part\*:
	- .NET Core 3.1 SDK (or higher)
	- An integrated development environment, e.g., Visual Studio Code

*\*depending on what language you use. There are code examples for: .NET Framework, .NET Core and React TypeScript*

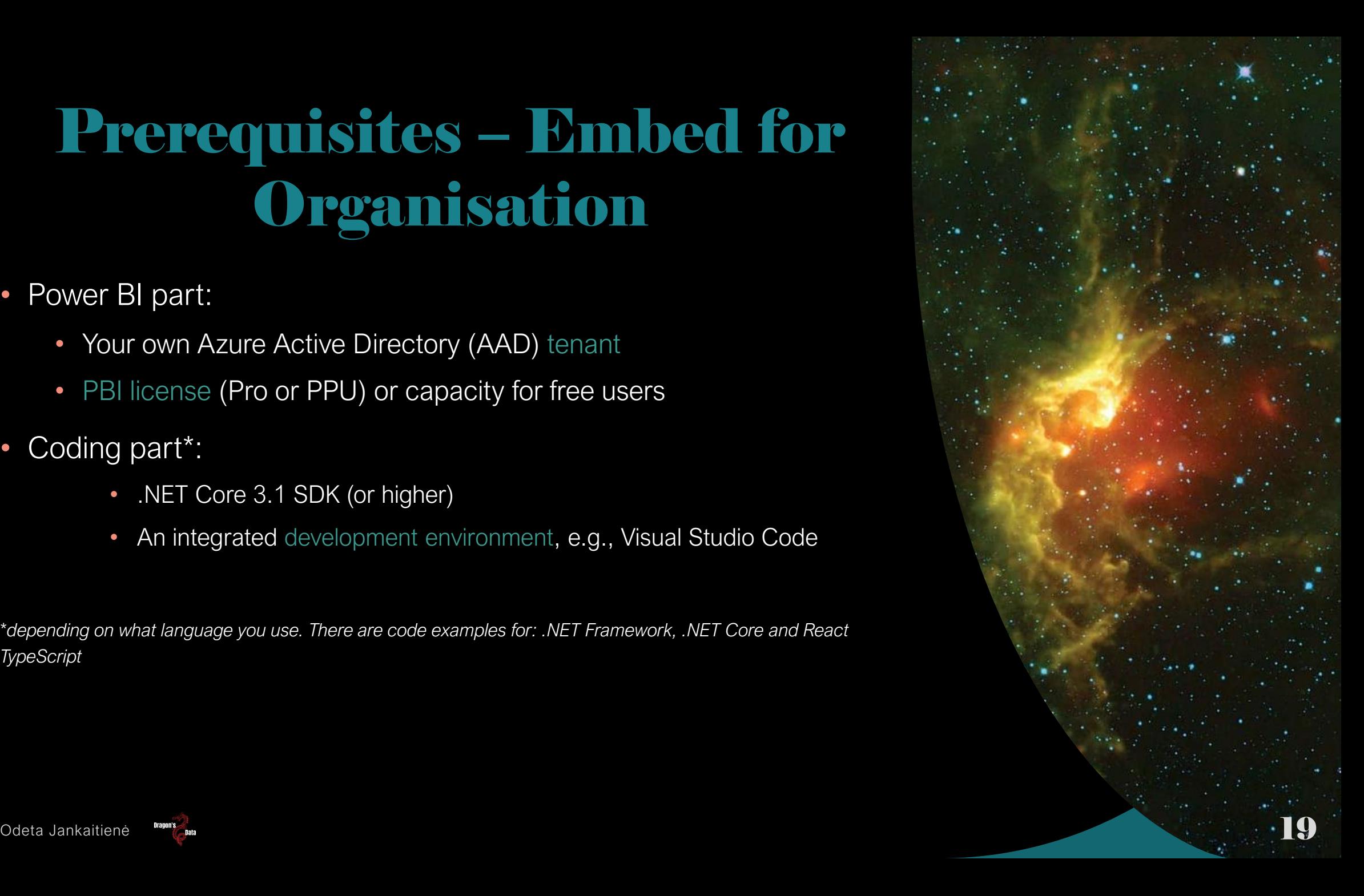

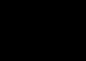

## **Steps - Embed for Organisation**

- 1. Register an AAD application
- Create a PBI workspace 2.
- 3. Create and publish a PBI report
- $\overline{4}$ . Get the embedding parameter values\*
- 5. Embed your content

\*The parameter values depend on the language of the sample application you want to use

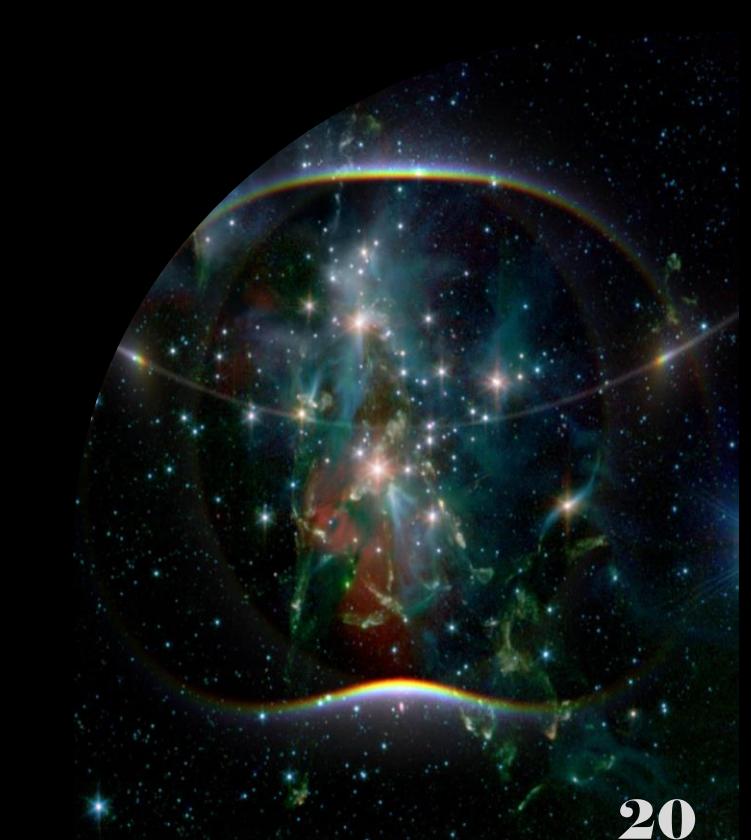

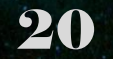

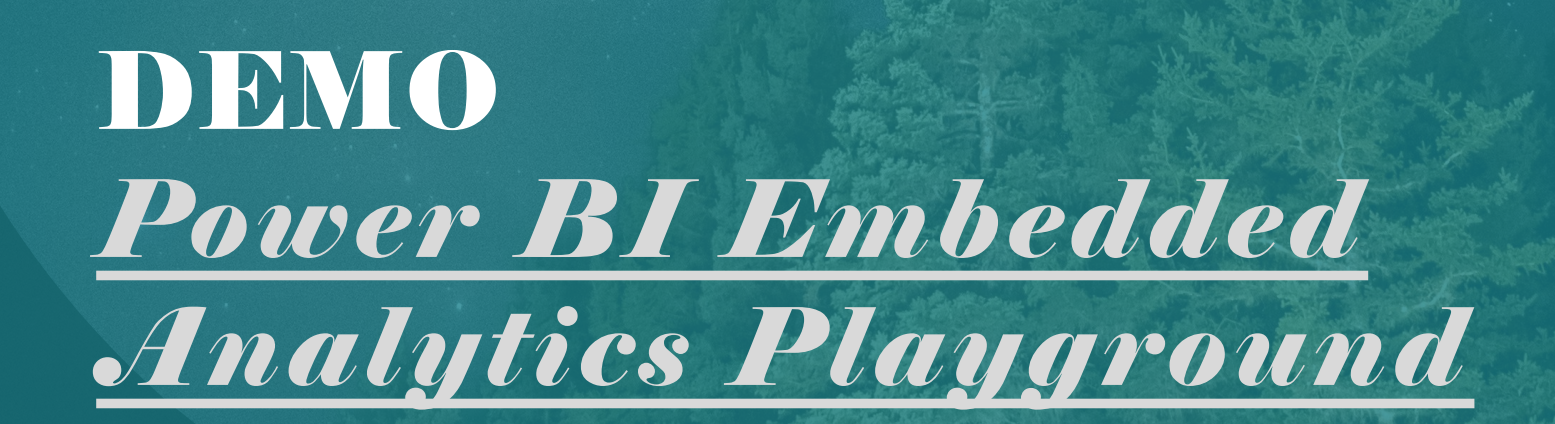

# Summary

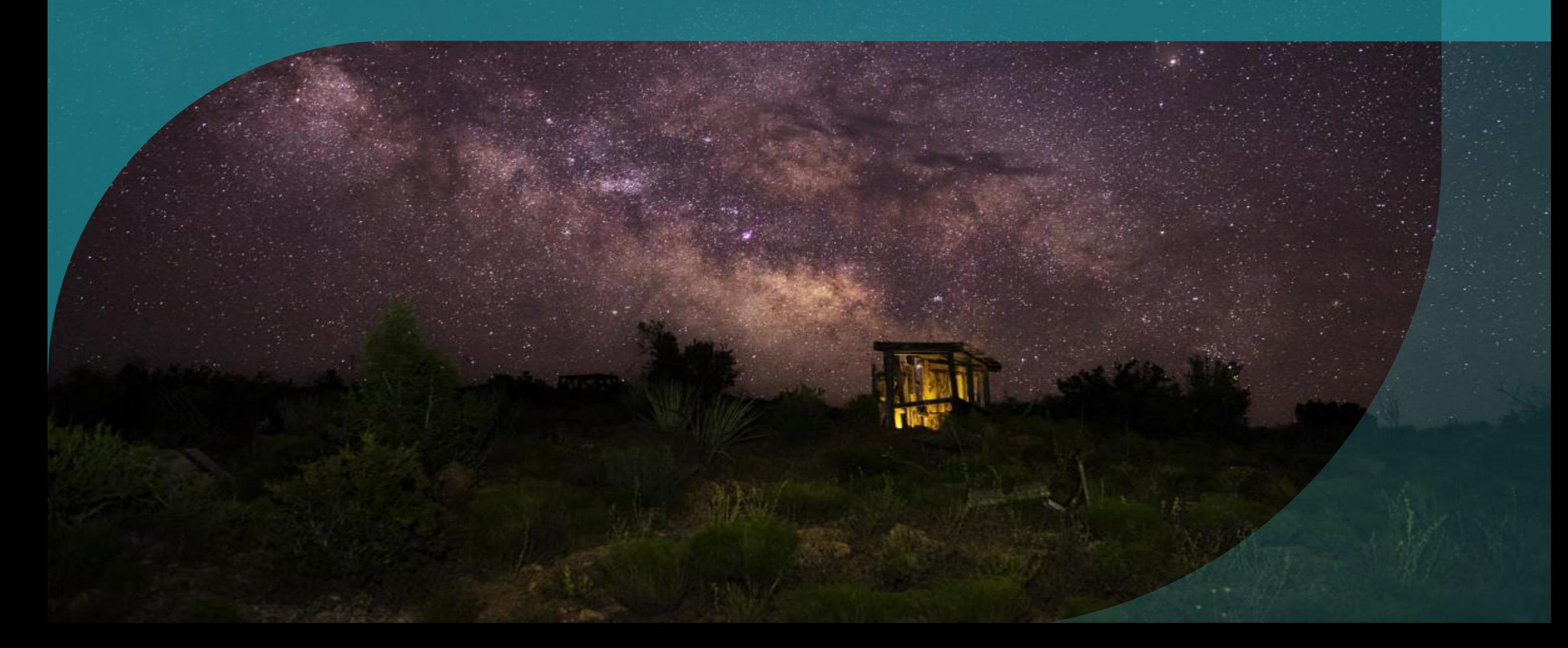

## Things to Remember

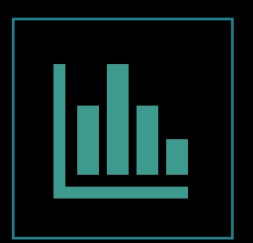

Choose an embedding solution according to your needs

- Secure embed
- **Embedding for organisation**
- **Embedding for customers**

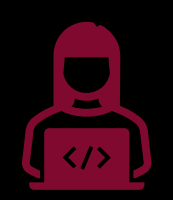

You will need a developer (for organisation/customers solutions)

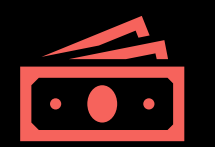

You can track users' actions but be mindful of GDPR

### Resources

#### Secure Embed:

- [Embed a report in a secure portal or website -](https://learn.microsoft.com/en-us/power-bi/collaborate-share/service-embed-secure) Power BI | Microsoft Learn
- [URL filters](https://learn.microsoft.com/en-us/power-bi/collaborate-share/service-url-filters)
- [Publish to web from Power BI -](https://learn.microsoft.com/en-us/power-bi/collaborate-share/service-publish-to-web) Power BI | Microsoft Learn
- **Every section from [Power BI embedded analytics overview -](https://learn.microsoft.com/en-us/power-bi/developer/embedded/embedded-analytics-power-bi) Power BI | Microsoft Learn**
- [Onboarding Embed Tool \(powerbi.com\)](https://app.powerbi.com/embedsetup)
- [Power BI embedded analytics playground,](https://learn.microsoft.com/en-us/power-bi/developer/embedded/power-bi-playground) [Power BI Playground](https://playground.powerbi.com/en-us/)
- RLS example: [How do you use RLS with Power BI Embedded??? -](https://www.youtube.com/watch?v=yNF-_l2f7w0) YouTube
- [Monitor Power BI Embedded data -](https://learn.microsoft.com/en-us/power-bi/developer/embedded/monitor-power-bi-embedded) Power BI | Microsoft Learn
- [Apps & service principals in Azure AD -](https://learn.microsoft.com/en-us/azure/active-directory/develop/app-objects-and-service-principals?tabs=browser#service-principal-object) Microsoft Entra | Microsoft Learn
- [Power BI REST APIs for embedded analytics and automation -](https://learn.microsoft.com/en-us/rest/api/power-bi/) Power BI REST API | Microsoft Learn
- Video course about embedding PBI content: [Welcome and Course Introduction | Power BI Developer in a Day -](https://www.youtube.com/watch?v=ZWKfjVzI7mY&list=PL1N57mwBHtN1AGWHnJMhtvJCIG_IlC07D&index=1) YouTube
- Developer Samples:
	- [microsoft/PowerBI-Developer-Samples: A collection of Power BI samples for developer use. \(github.com\)](https://github.com/microsoft/PowerBI-Developer-Samples/)
	- [Embed Power BI analytics in web portals and apps for your organization and customers | OD353](https://www.youtube.com/watch?v=d-fbkqwGxMQ)  YouTube, [GitHub demo files](https://github.com/microsoft/Power-BI-Embedded-Contoso-Sales-Demo)

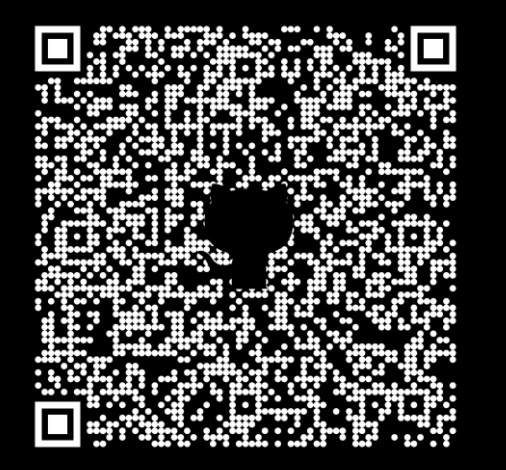

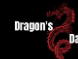

## Thank You For Attending!

### Odeta Jankaitienė

*Solutions Architect – Data & Analytics at Macaw*

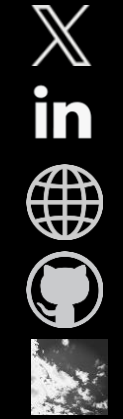

@OdetaJan

linkedin.com/in/odetajankaitiene

DragonsData.com

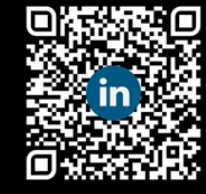

https://github.com/Odeta-Jankaitiene

@Odeta.bsky.social

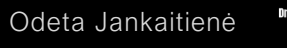